# Generate Activation Code

Generate activation code for the Privilege Manager client.

## HTTP Request

POST /generateActivationCode

## Request headers

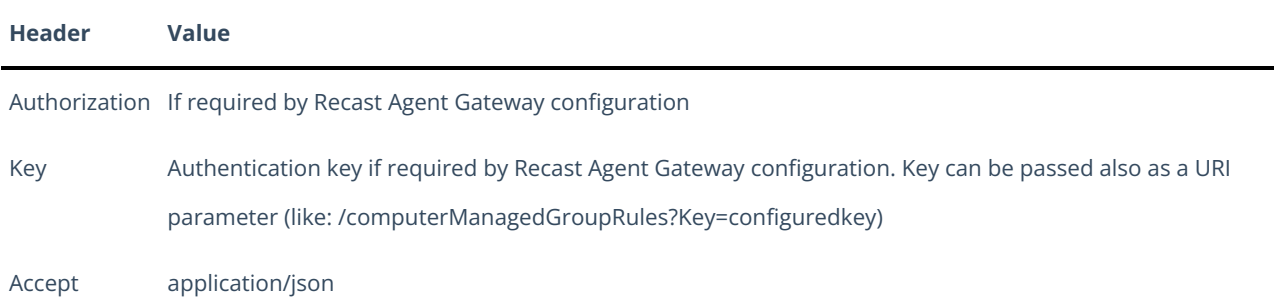

#### Request Parameters

Following table shows the parameters available for the request.

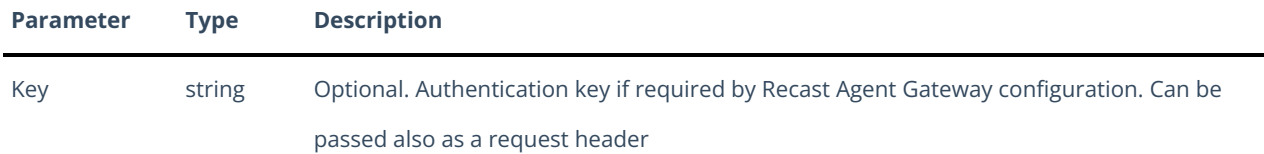

## Request Body

In the request body, supply a JSON representation for generating activation code. Following table shows the properties that are required or available when you generate activation code.

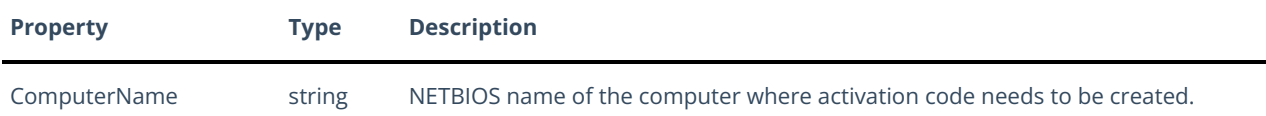

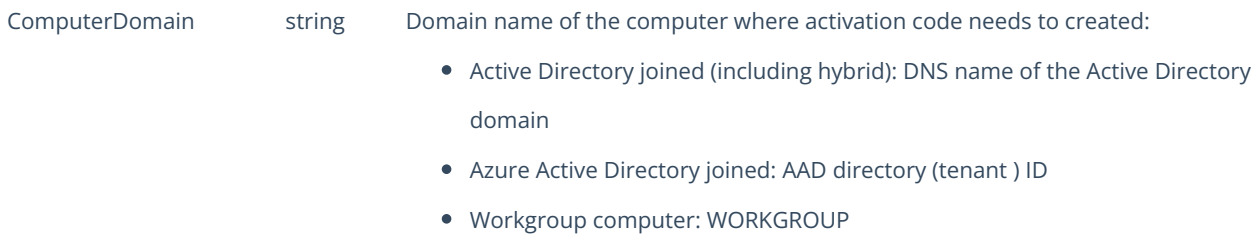

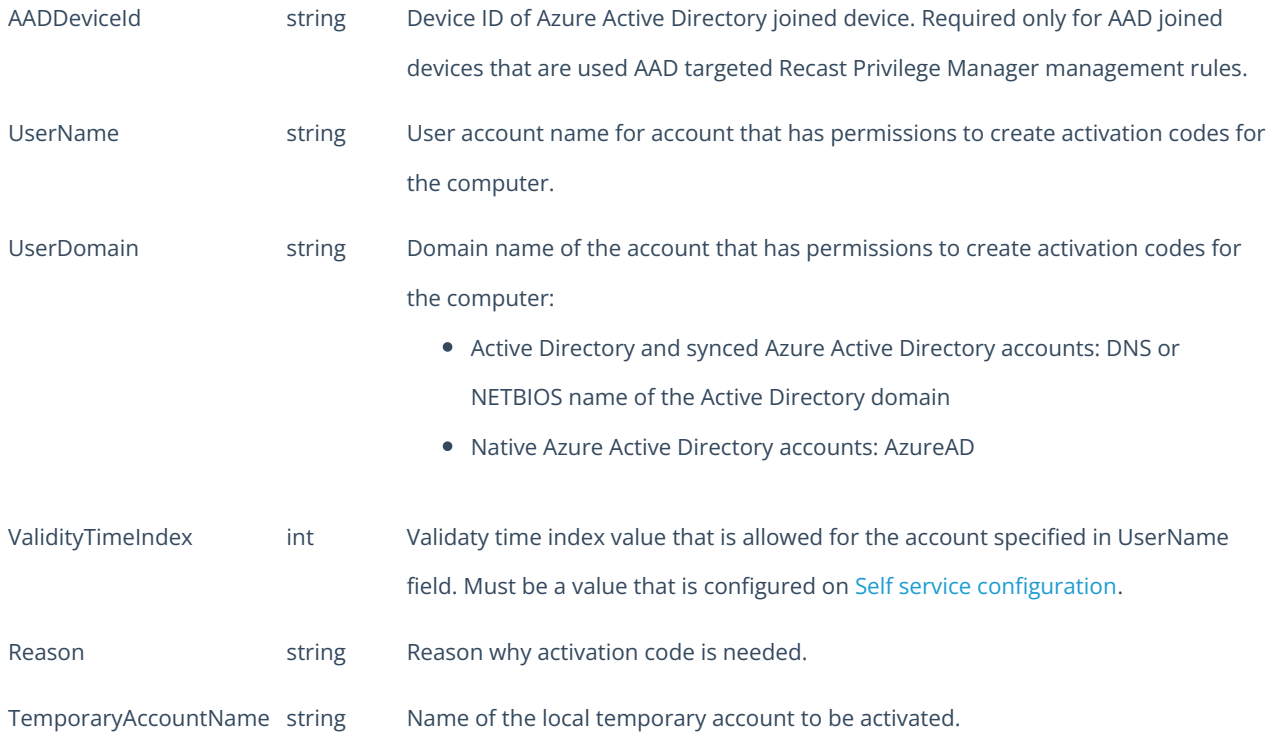

#### Response

If successful, this method returns a **200 OK** response code and a activation code in the response body.

### Example

Request

Here is an example of the request.

POST https://cgw.dns.domain/api/v1.0/generateActivationCode Content-Type: application/json { "ComputerName": "CENL02", "ComputerDomain": "domain.ad", "UserName": "serviceaccount", "UserDomain": "domain.ad", "ValidityTimeIndex": 1, "Reason": "Printer driver installation", "TemporaryAccountName": "tempadmin" }

#### Response

HTTP/1.1 200 OK Content-Type: application/json "12341234123412341234"